## **GNU/Linux Administration - Feature #638**

# **Changing a Cell Background Color Based on a Conditional Statement in LibreOffice Calc**

08/10/2015 05:12 PM - Daniel Curtis

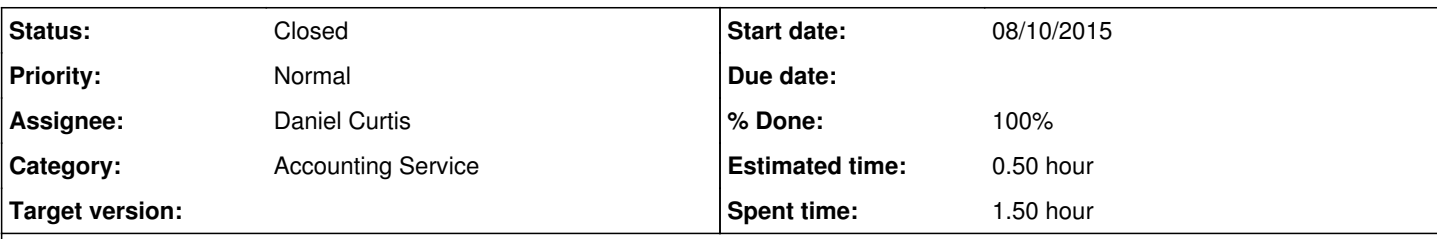

#### **Description**

I recently needed to have visual feedback for a pricing spreadsheet where I needed to see if the markup of a given price meets the minimum percentage of its originating price. This visual feedback would change the background of a cell to green if its listed price is greater than or equal to its vendor price, if not it will change to red. This is a guide on how to change the background color of a cell based on a conditional formula in LibreOffice Calc.

# **Create The Styles**

- $\bullet$  First create the "Red" and "Green" background styles. This can be done by going to the top menu and selecting Format  $\geq$ Styles and Formatting, the same function can be accomplished by pressing the F11 key. This will bring up the Styles and Formatting section on the right hand side of Calc.
- Next right click in the Styles and Formatting section and click New.
	- o Name the style "Green", then click the Background tab and select the green color.
		- $\circ$  Click OK when finished setting up the style.
- Next right click in the Styles and Formatting section and click New.
	- o Name the style "Red", then click the Background tab and select the red color.
	- $\circ$  Click OK when finished setting up the style.

# **Apply the Formula**

Now that the styles have been setup, select the cell which the formula will be applied to and add the following formula, adjusting to suit your needs:

 $=$ A3 + STYLE(IF(D3>=(A3+(A3\*0.15)), "Green", "Red"))

NOTE: This will check if cell D3 has a 15% or more markup applied to cell A3 and change the background to green if true. If not, it will set to background color to red.

# **Resources**

- <http://ask.libreoffice.org/en/question/8041/calc-make-cell-red-if-the-value-is-above-given/>
- [https://help.libreoffice.org/Calc/Logical\\_Functions](https://help.libreoffice.org/Calc/Logical_Functions)
- [https://help.libreoffice.org/Calc/Operators\\_in\\_Calc](https://help.libreoffice.org/Calc/Operators_in_Calc)

### **History**

### **#1 - 08/10/2015 05:13 PM - Daniel Curtis**

*- Subject changed from Change a Cell Background Color Based on a Conditional Statement in LibreOffice Calc to Changing a Cell Background Color Based on a Conditional Statement in LibreOffice Calc*

*- Status changed from New to In Progress*

*- % Done changed from 0 to 50*

#### **#2 - 08/25/2015 10:36 PM - Daniel Curtis**

- *Status changed from In Progress to Resolved*
- *% Done changed from 50 to 100*

### **#3 - 08/30/2015 09:56 PM - Daniel Curtis**

*- Status changed from Resolved to Closed*